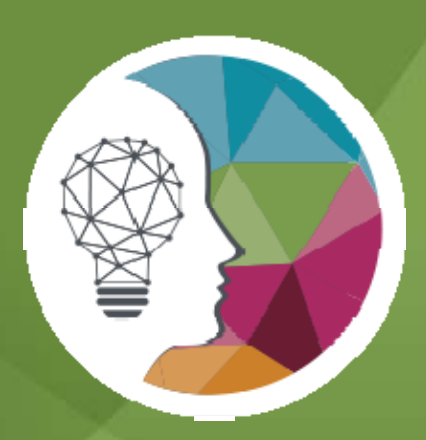

## DIA Global Annual Meeting

Program Participant Readiness Webinar: Driving Insights into Actions – Part 2

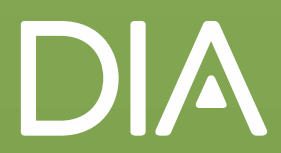

## Welcome Session Chairs & Speakers!

Please provide questions during the webinar **via the Q&A feature**; there will be a Q&A panel at the **end** of the presentation.

(Questions will not be addressed *during* the presentations.)

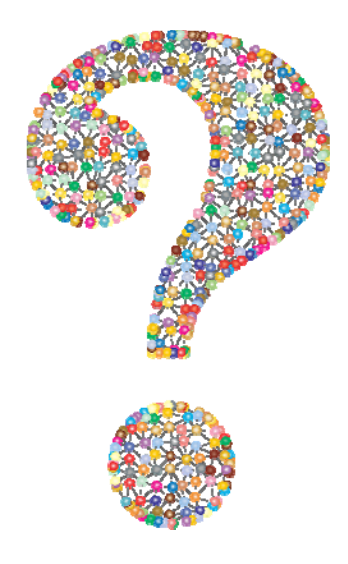

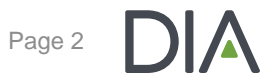

## Why Have we Called You all Here?

- The DIA Global Annual Meeting will host thousands of professionals in the biopharmaceutical and medical device communities from more than 50 countries.
- We have a tremendous slate of program participants coming  $\blacktriangleright$ from all over globe and spanning the entire life sciences spectrum!
- As program participants moderators, session chairs, speakers, panelists and instructors – you have a major role in the success of this meeting!
- This webinar is designed specifically to provide guidance to you in preparation for the meeting. We are delighted to be working with you to support the development of an outstanding experience for all of our attendees.

## Introducing Today's Presenters

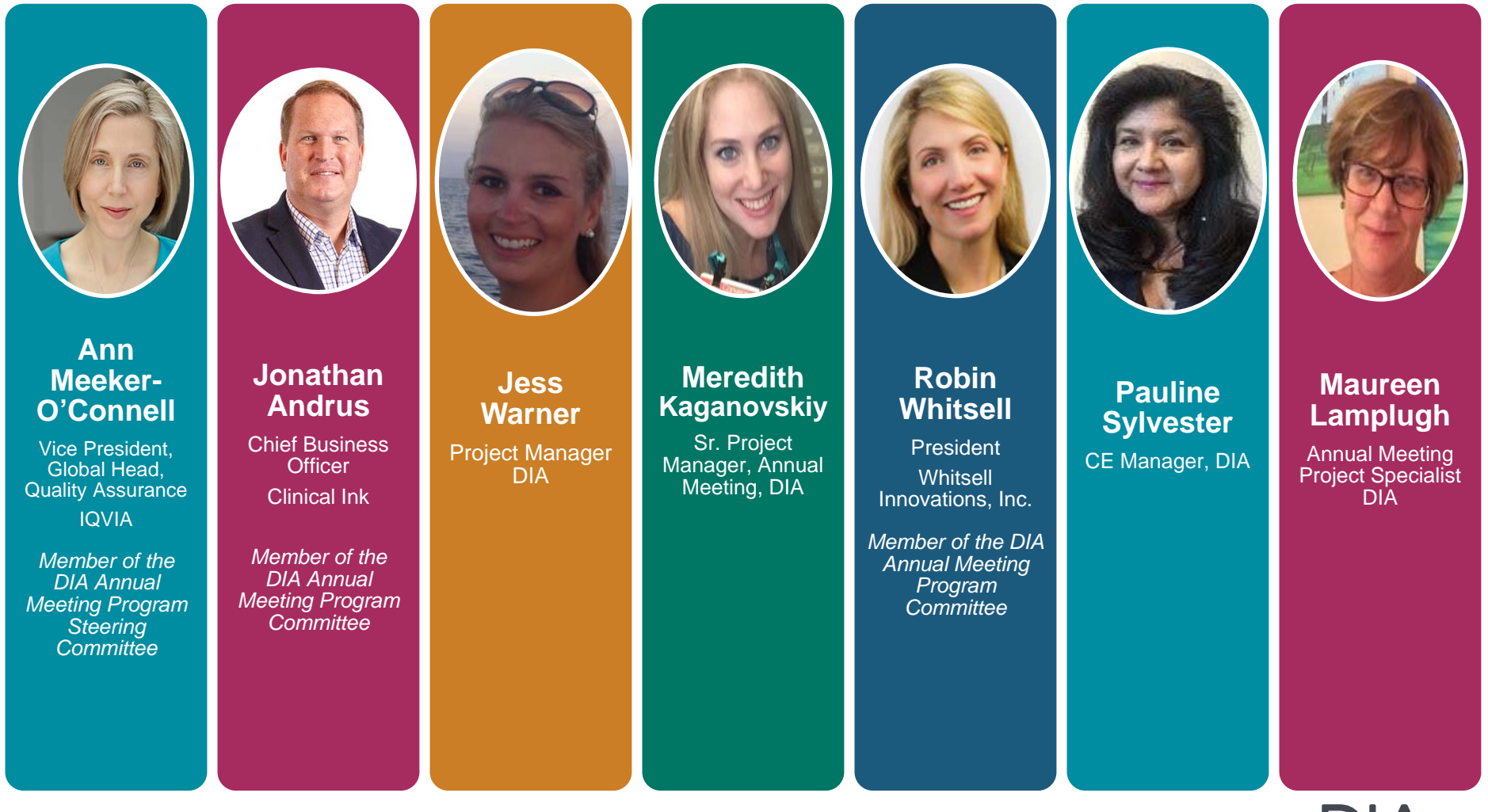

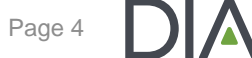

## During this Webinar, We will Cover

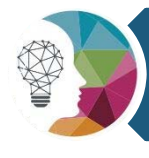

Serving Up Knowledge: Preparing Presentations

**SANTA** 

යය<br>ප<sup>රි</sup>යි

Session Tools: Polling and the Catchbox

Promoting your participation: Social Media Basics

국

-[=

Continuing Education and Credits

#### What to Expect On-Site

DIA's Presentation Management System and Important Deadlines

This webinar is filled with a multitude of reference information and tips to aid in your role as a Program **Participant** for DIA!

© 2019 DIA, Inc. All rights reserved.

Page 5

## **Serving Up Knowledge**

**Jonathan Andrus, M.S, CQA, CCDM** Chief Business Officer, Clinical Ink & Data and Data Standards Track Chair DIA 2019 Global Annual Meeting

Credit to Robin Whitsell for providing the base presentation for this section, *Building a Dynamic Presentation: Rethinking Audience Engagement*

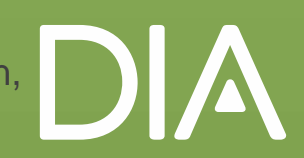

## @datajonathan

## ▶ Why am I talking to you?

- $\mathcal{L}_{\mathcal{A}}$  , and the set of the set of the set of the set of the set of the set of the set of the set of the set of the set of the set of the set of the set of the set of the set of the set of the set of the set of th Conference Chair, Session Chair, Presentations, workshops, roundtables, two day long sessions and webinars
- At the end of the day:
	- $\mathcal{L}_{\mathcal{A}}$  , and the set of the set of the set of the set of the set of the set of the set of the set of the set of the set of the set of the set of the set of the set of the set of the set of the set of the set of th Be Engaging
	- Be Conversational
	- $\mathcal{L}_{\mathcal{A}}$  , and the set of the set of the set of the set of the set of the set of the set of the set of the set of the set of the set of the set of the set of the set of the set of the set of the set of the set of th Inject humor
	- $\mathcal{L}_{\mathcal{A}}$  , and the set of the set of the set of the set of the set of the set of the set of the set of the set of the set of the set of the set of the set of the set of the set of the set of the set of the set of th Give Real Life Examples

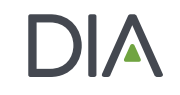

# Start with the audience in mind and make sure that its aligned with the session description.

*Nothing worse than going to a session that has nothing or very little to do with the session description.*

8

#### Pet Peeves

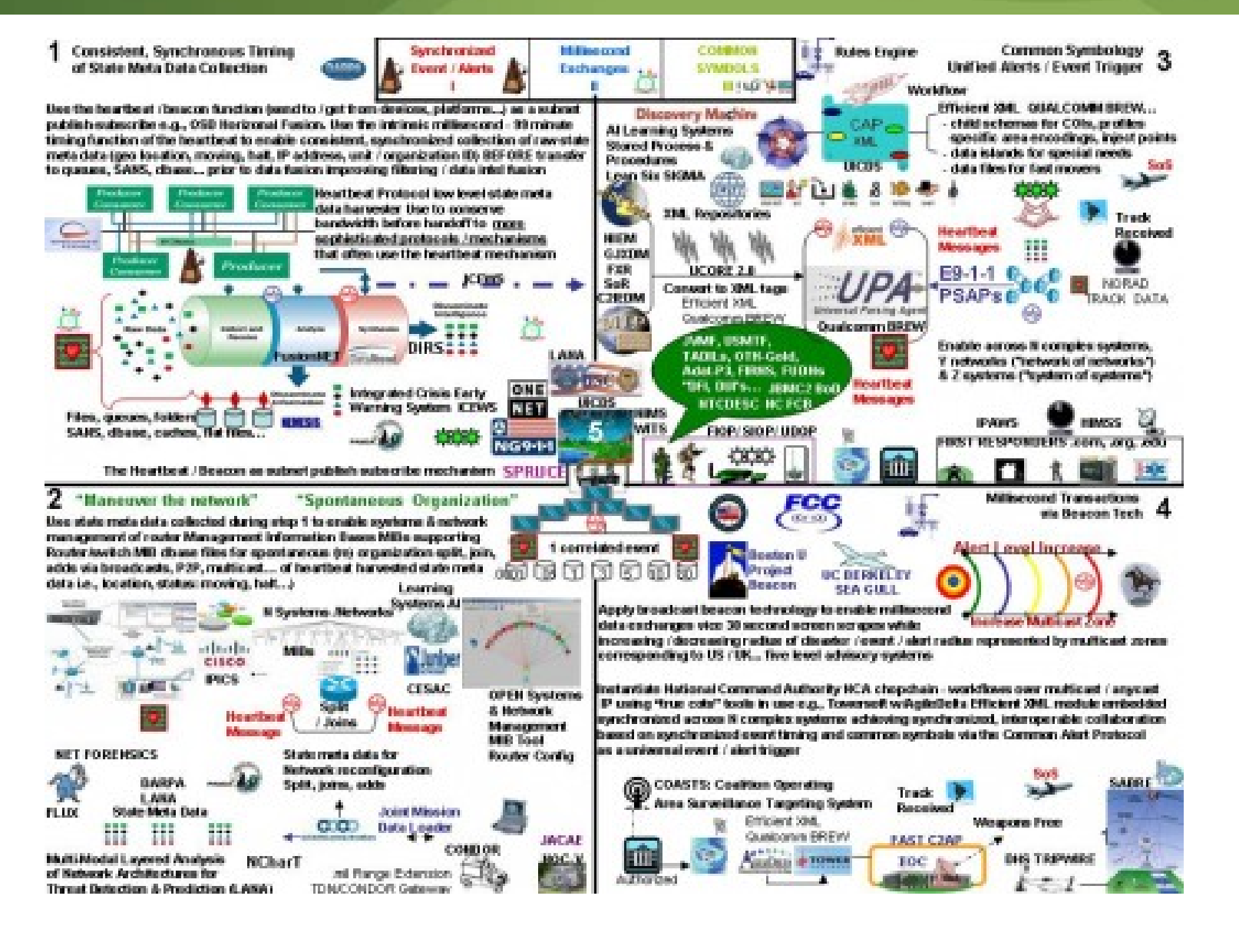

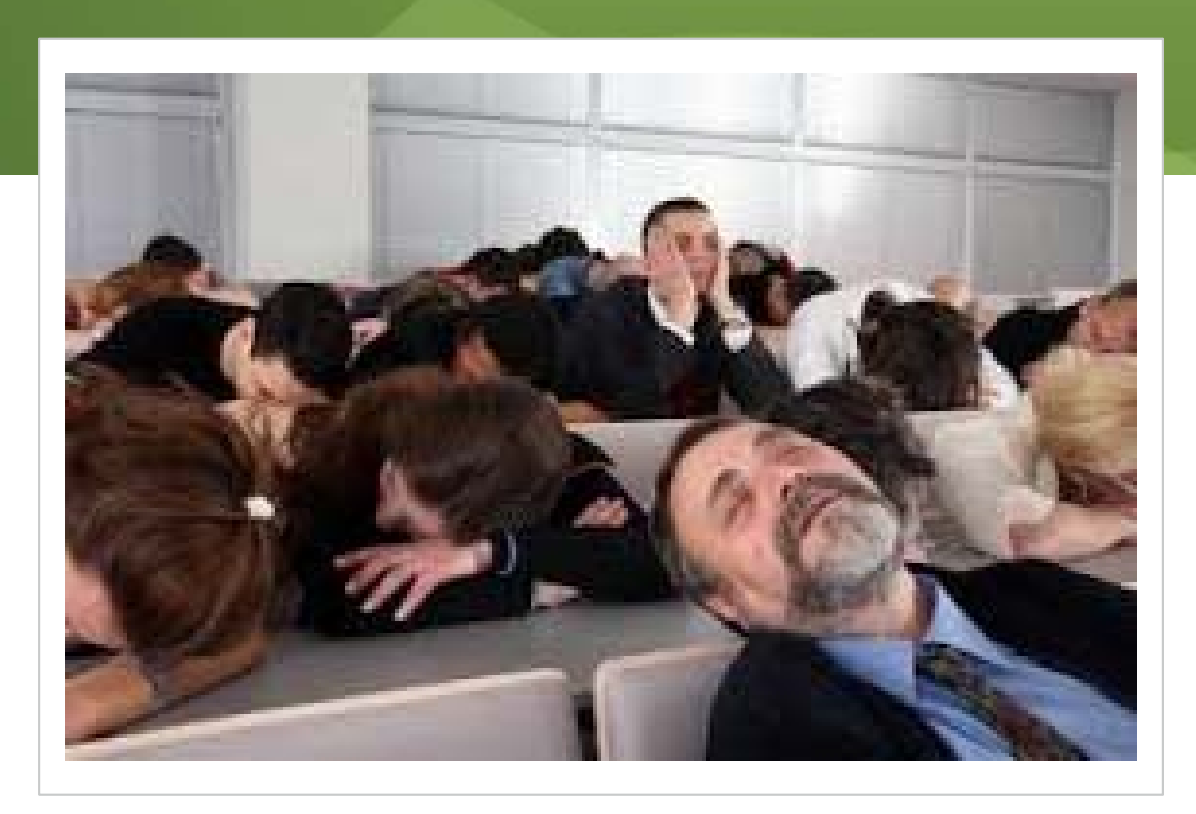

# Leads to this

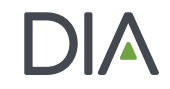

## What Do People Hate?

- Overly long intros
- Too many facts (aka the data dump)
- Too many words on slides
- Disorganization
- Bad flow
- Redundancy with other presentations in the session

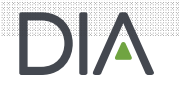

## What Do People Hate?

- Non-working tech
- Rushing (time management problems)
- Too many slides
- Title/Abstract don't align with presentation

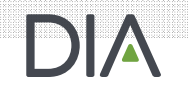

## What Do People Hate?

- Obnoxious animations
- Being read to
- Charts: too many and too small
- Humorless
- No audience engagement consider engagement questions

## Quick Fixes

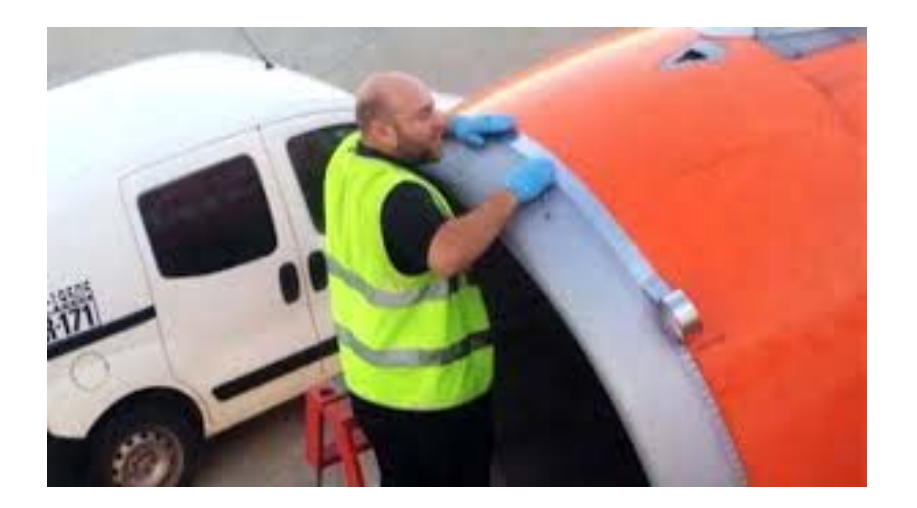

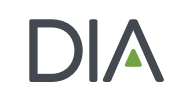

## Slide Construction

- Minimum recommended font size of 28
- **Maximum recommended number of lines to be** displayed per page is 8
- ▶ Keep information on the screen and away from the edges.
- **File Naming Criteria: Keep it short, no slashes** or commas etc.: **Smith\_J\_reference\_v1**

## Best **Practices** for Presenting Data

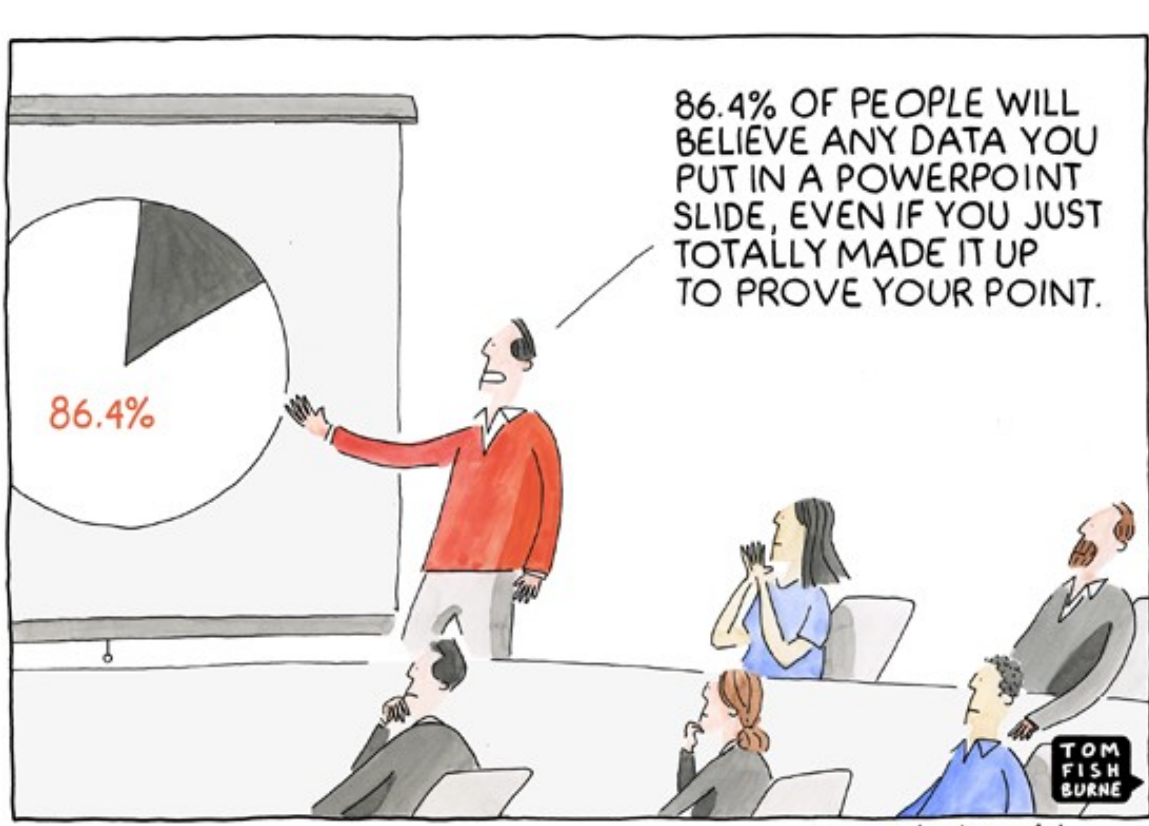

marketoonist.com

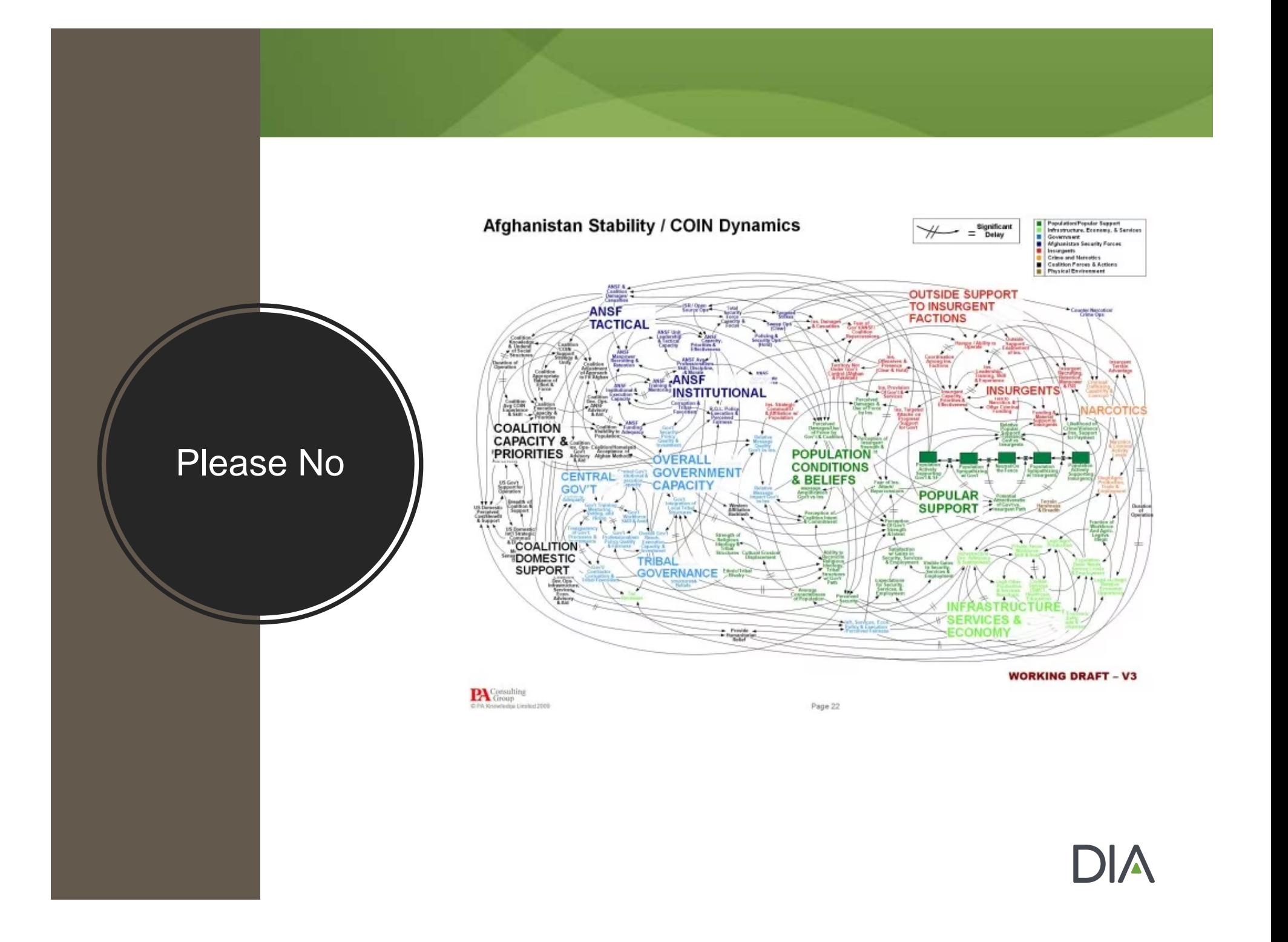

### Consider Narrative Arch

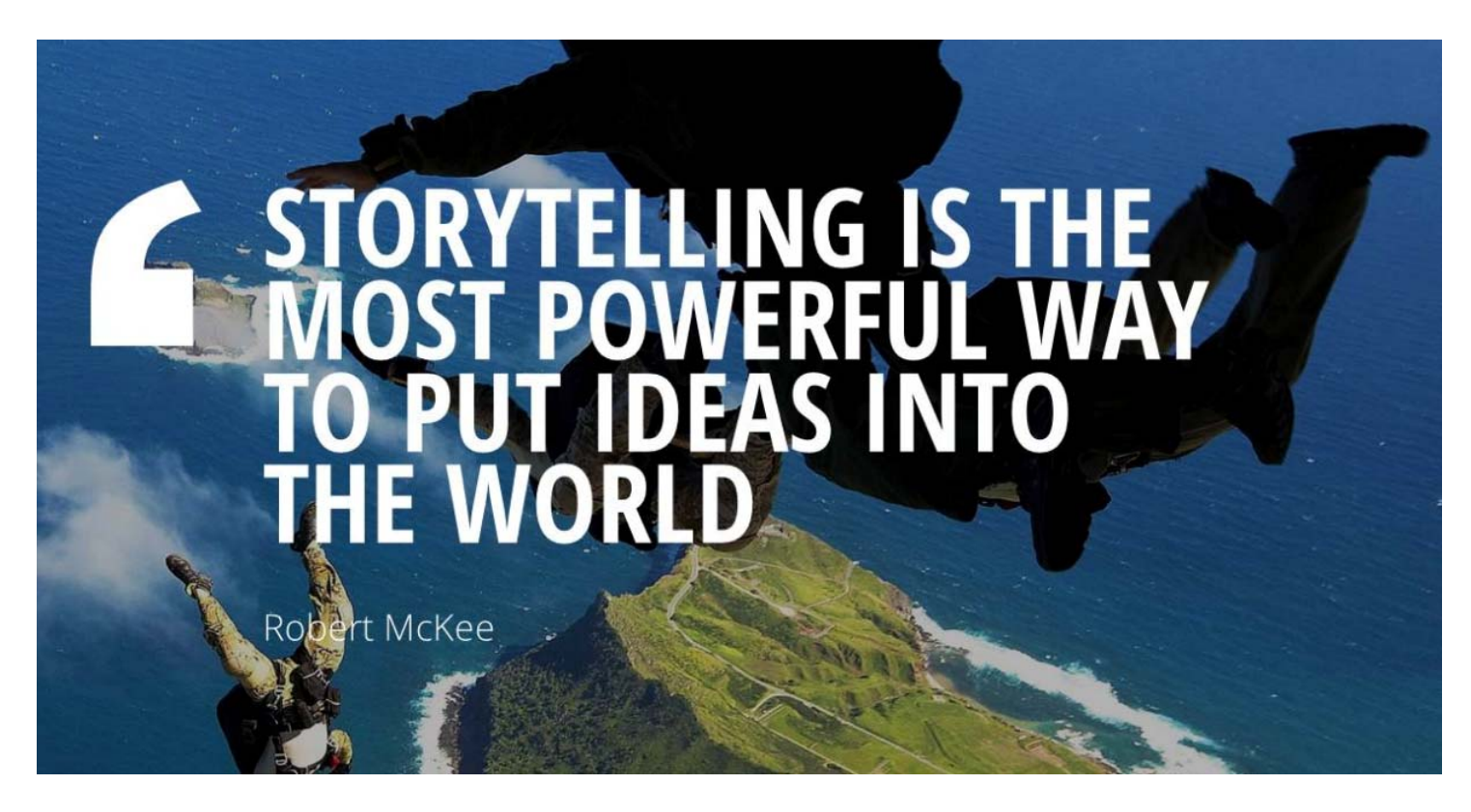

Image: https://www.pcworld.idg.com.au/slideshow/366369/world-worst-powerpoint-presentations//

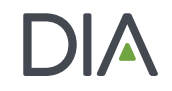

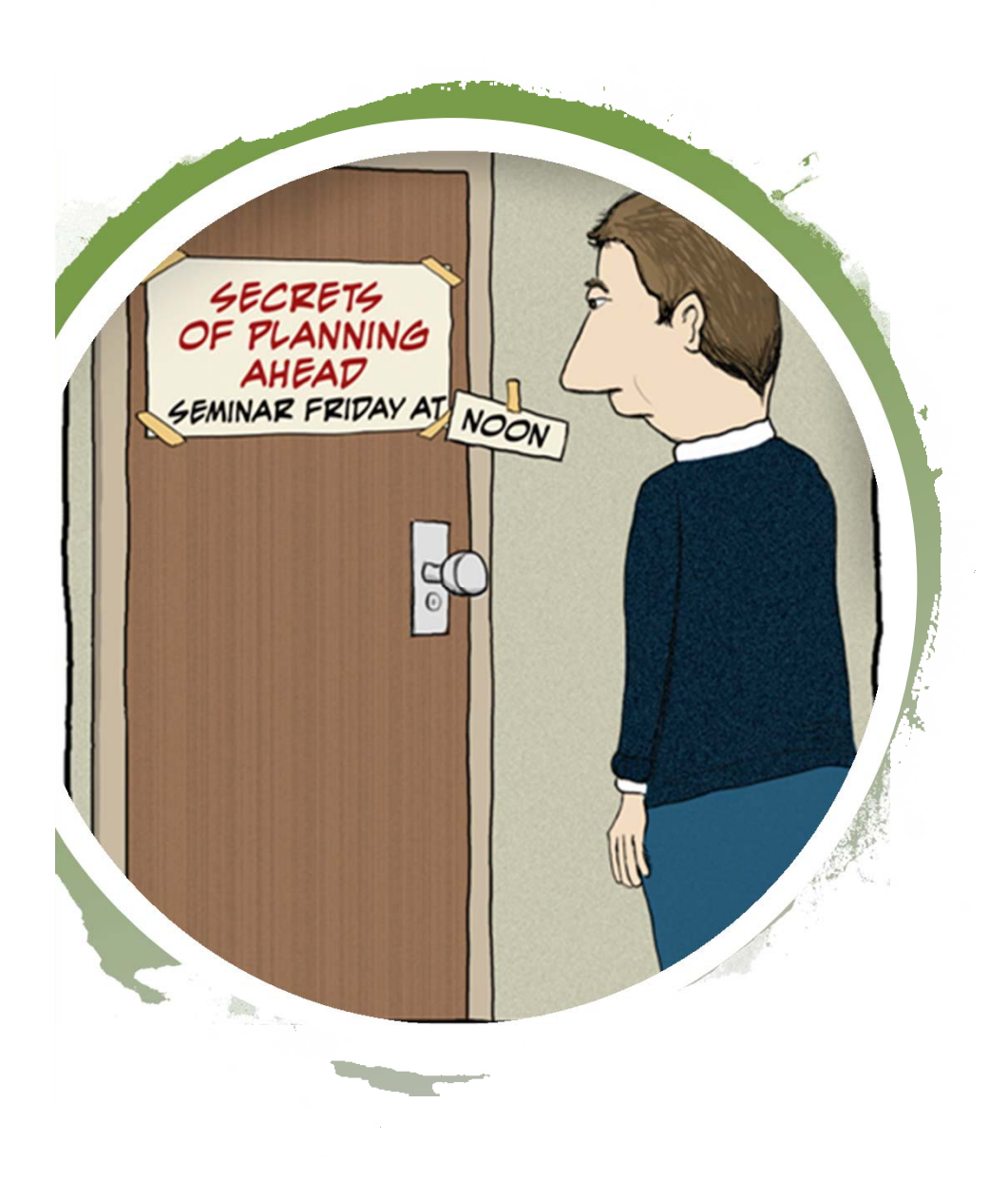

## Time Management

- Consider the clock
- Count slides
- About 1 slide/minute

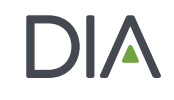

## **Summary**

- Aligned to session objectives
- Talk to your slides, don't read them
- **Avoid information overload**
- $\blacktriangleright$  Engage with the audience
- Give Real Life Examples when possible

## **Have Fun!**

## Session Tools: **Polling and the Catchbox**

Jess Warner Project Manager - DIA

Meredith Kaganovskiy, CMP Sr. Project Manager, Annual Meeting - DIA

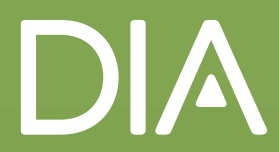

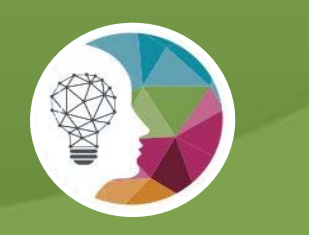

Poll Everywhere **transforms one-sided presentations into two-way conversations with the audience**. This web-based audience response system lets you **embed interactive activities directly into your presentation**. The **audience responds on the web or via SMS texting on their phones.** 

> Polling is available only to those sessions in which the session chair has requested the use of PollEverywhere.

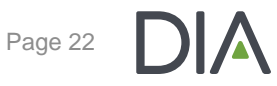

#### How Do I Add Questions to My Presentation?

Choose from a large variety of question types, including multiple choice, open response, live word clouds, clickable images, up and down voting for Q&A, and rank order. Questions can include images and emojis.

#### **Step 1 Step 2 Step 2 Step 3**

Provide your interactive questions to DIA. DIA will convert your questions into polling PowerPoint slides.

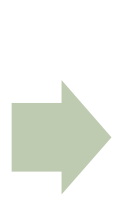

Insert polling PowerPoint slides into final slide deck where you want them to appear in your presentation.

Sessions that have had polling requested, will receive an online question submission form via email from DIA.

© 2019 DIA, Inc. All rights reserved.

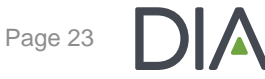

## Types of Questions

What was your favorite class in school?

**O** Start this poll to accept responses

Art

Math

Multiple Choice **Open Response and Word Cloud** 

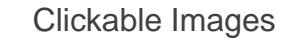

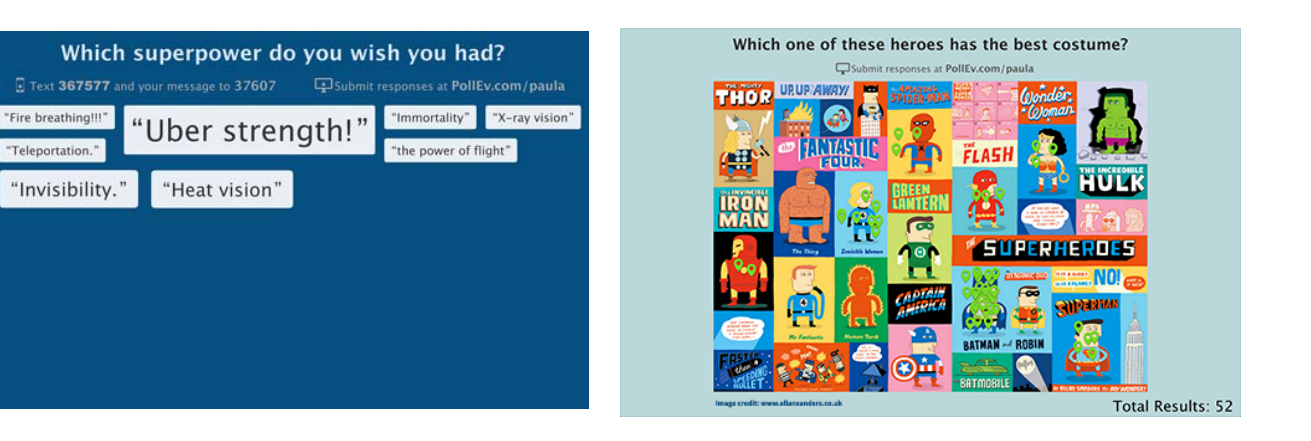

#### Up and Down Voting **Rank Order** Rank Order

"Teleportation.

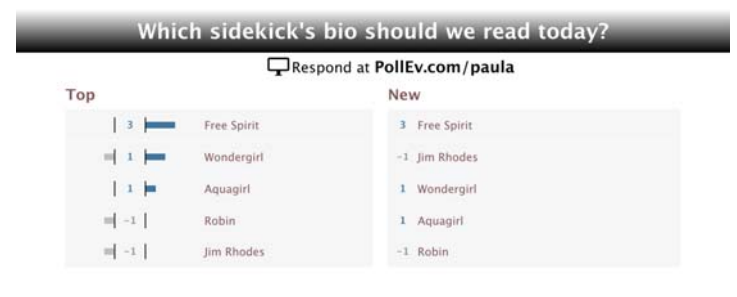

**Recess** 

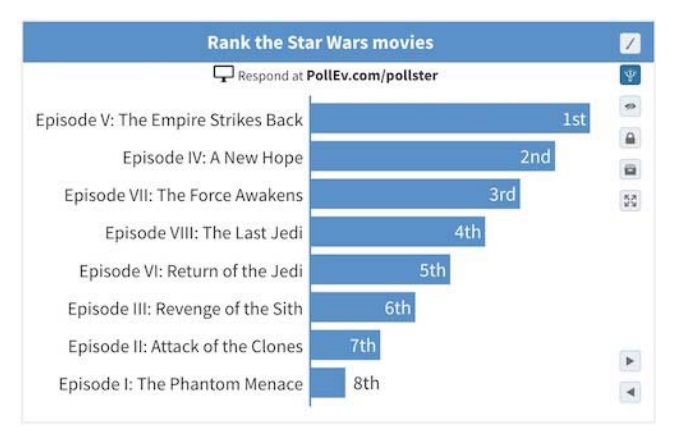

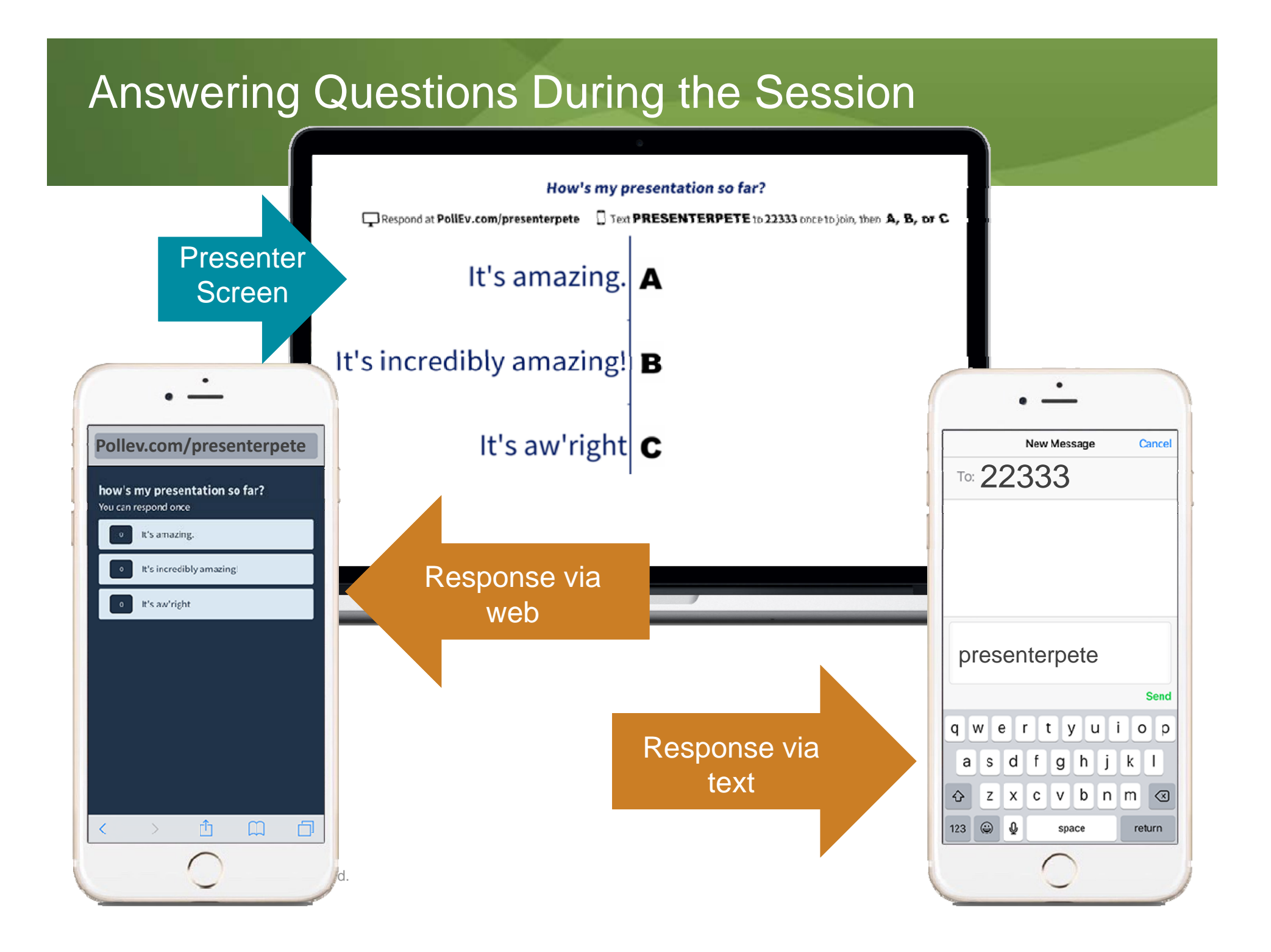

## Another Session Tool!

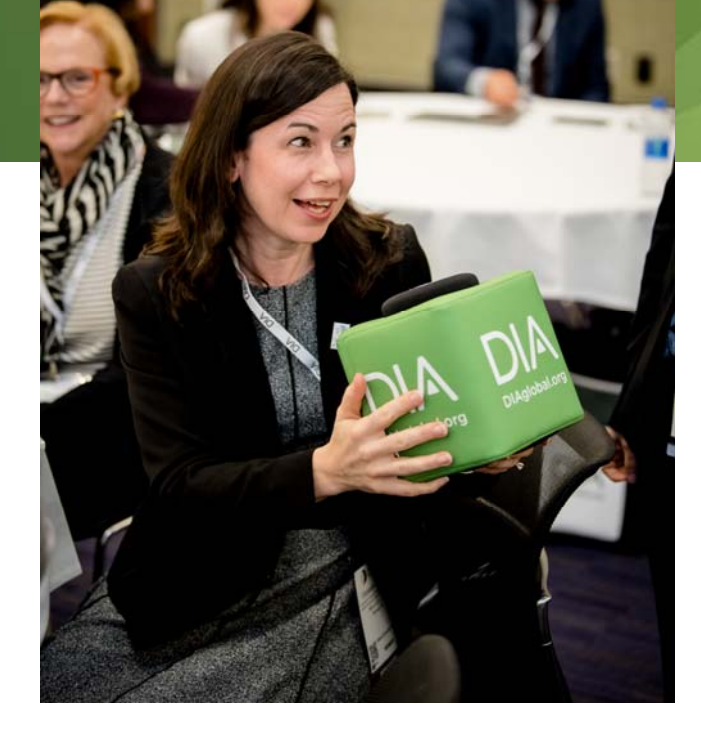

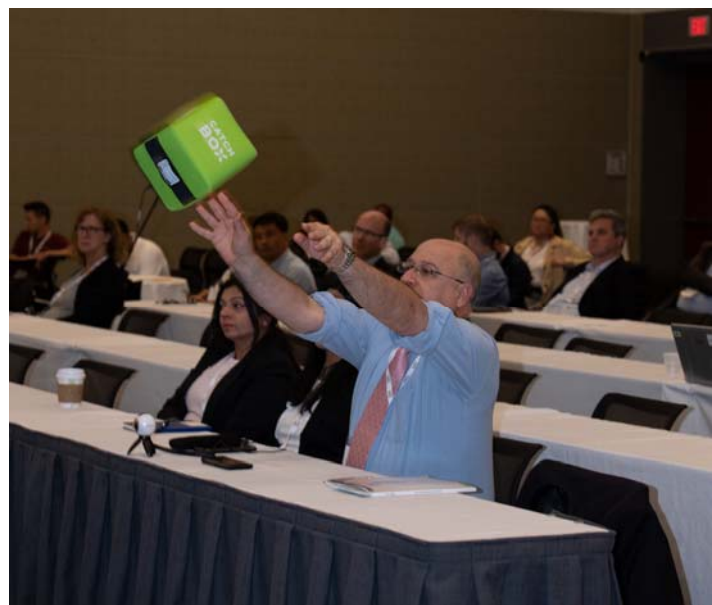

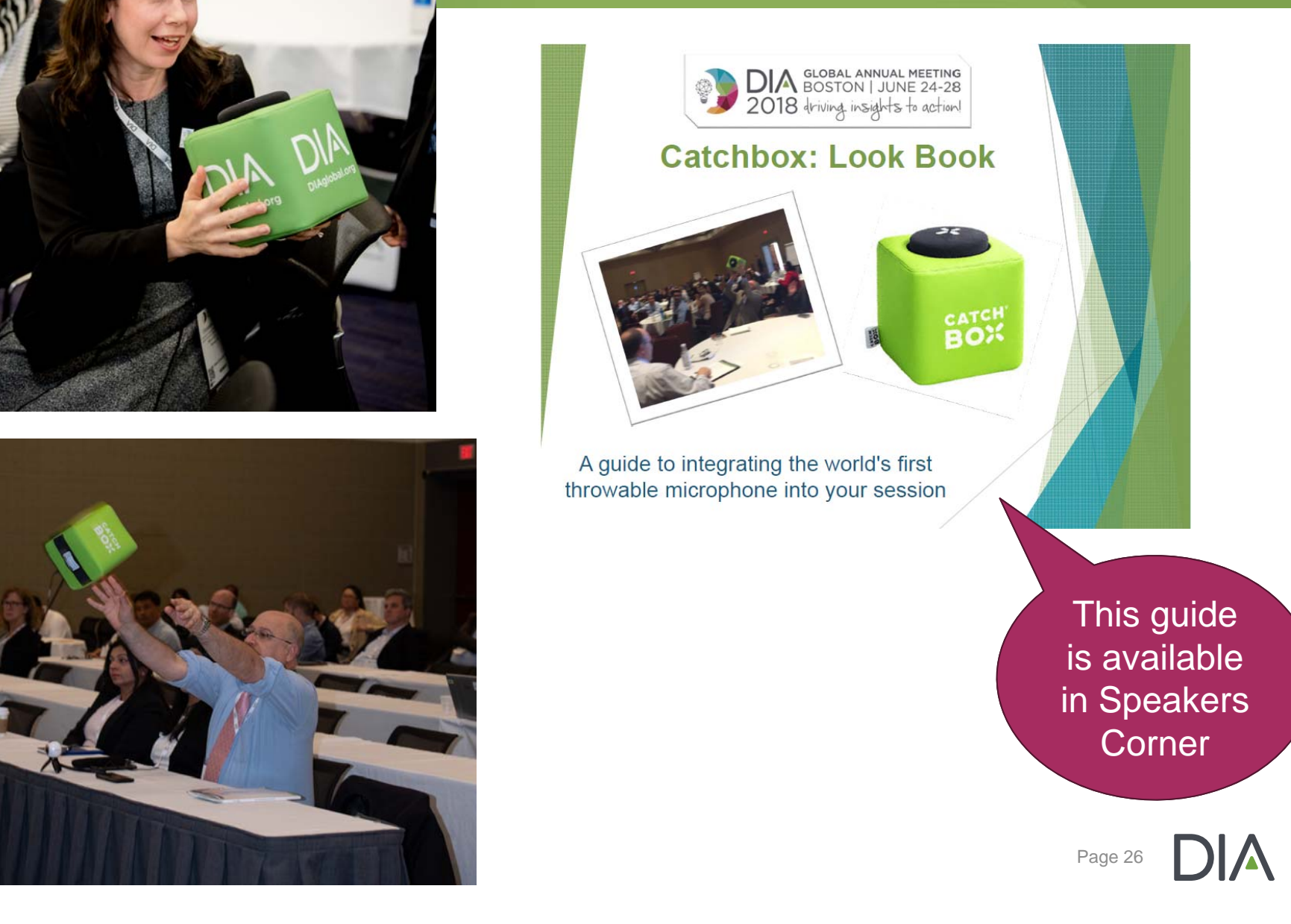

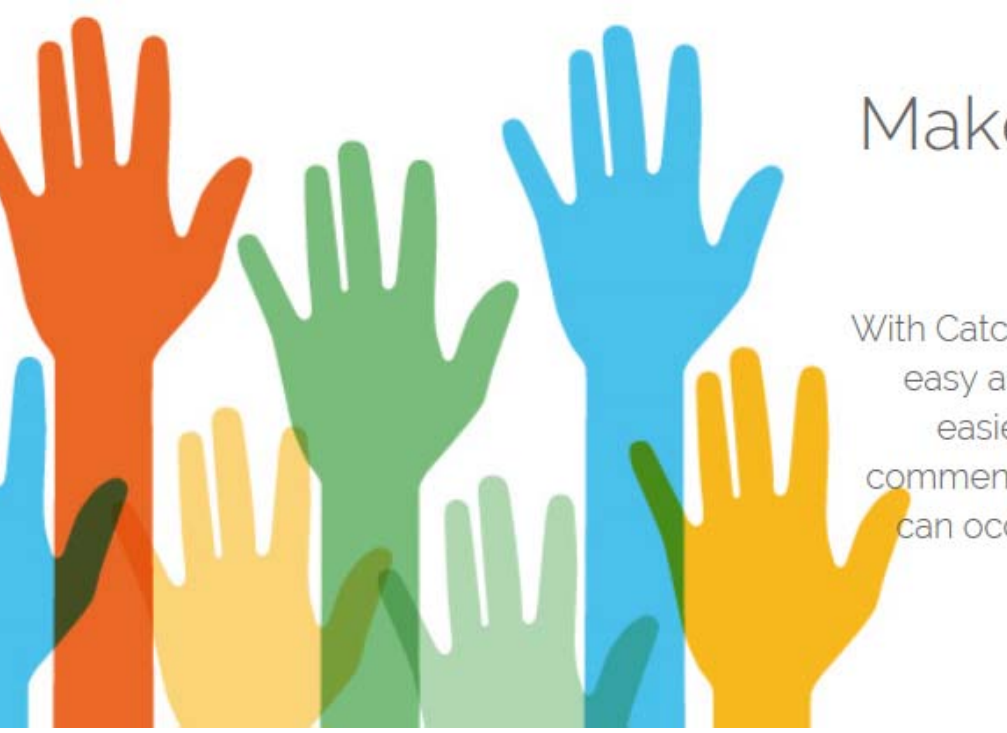

## Make Audience Participation Fast & Easy

With Catchbox, getting audiences to participate becomes as easy as throwing them the box. Because this is faster and easier than passing a handheld microphone, questions, comments, and discussion become more spontaneous and can occur throughout a presentation or lecture, not just at the end.

Catchbox assignments are in progress. An update will be sent shortly to the Session Chairs that have requested the use of the Catchbox.

DIA is doing its best to allocate the Catchboxes to as many sessions as possible.

#### What to Expect in the Meeting Room

The Catchbox will be kept by the podium with a quick set of instructions to prep the audience

The Catchbox will be ready for use, by the Session Chair, for the Q&A portion(s)

$$
\blacktriangleright
$$

Aisle mics will NOT be on during your session as the Catchbox REPLACES the aisle mics

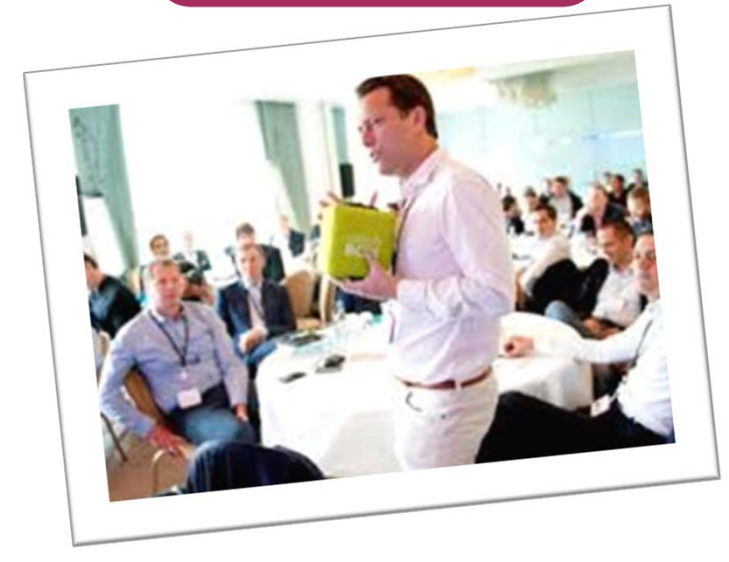

## Questions?

## If you have any questions, please contact our Program Development Team at

alMeetingProgra

© 2019 DIA, Inc. All rights reserved.

## Shout it Out! Tips for Promoting Your DIA Session

Robin Whitsell, BA, BPh Founder and President Whitsell Innovations, Inc.

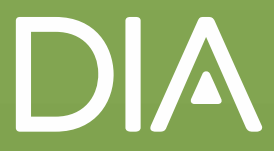

## Robin Whitsell

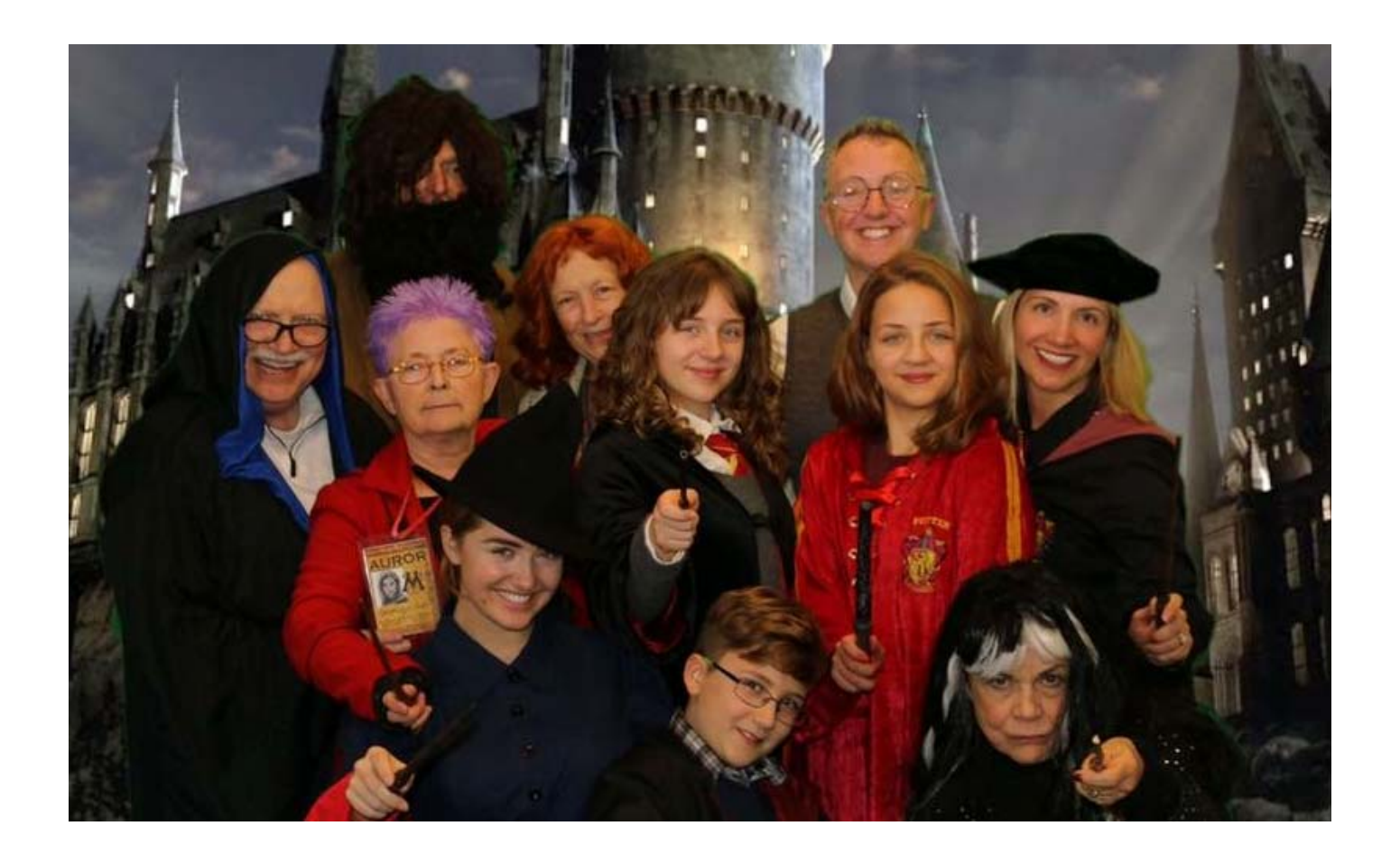

## How/Where/Why: Shout it Out!

- **Network**
- Your Peers
- **Nour Track**
- **Nour Expertise**

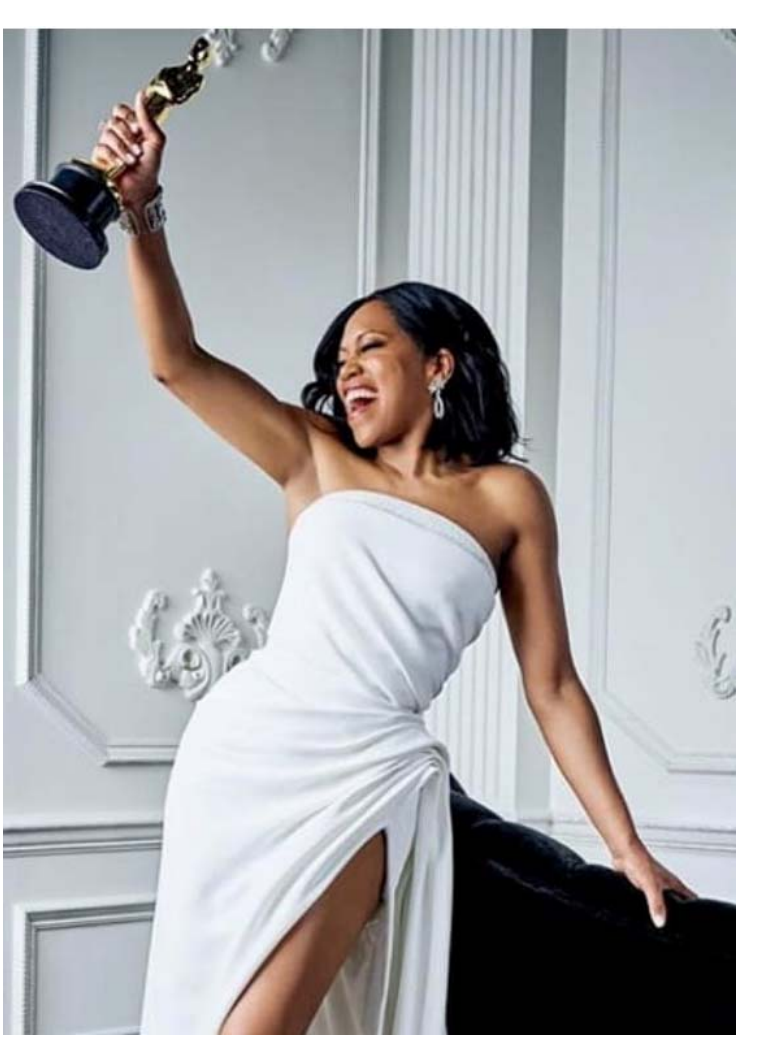

Image source: https://www.instagram.com/p/BuSyFKOne\_D/?utm\_source=ig\_embed

© 2019 DIA, Inc. All rights reserved.

## Leverage LinkedIn

- Plan posts for LinkedIn at 4 weeks, 2 weeks, and the week before your presentation
	- Name of presentation
	- Location
	- Co-presenters' names
	- Hints of what attendees will learn
- **Post more frequently if you have a relevant** article to post – then tag your presentation

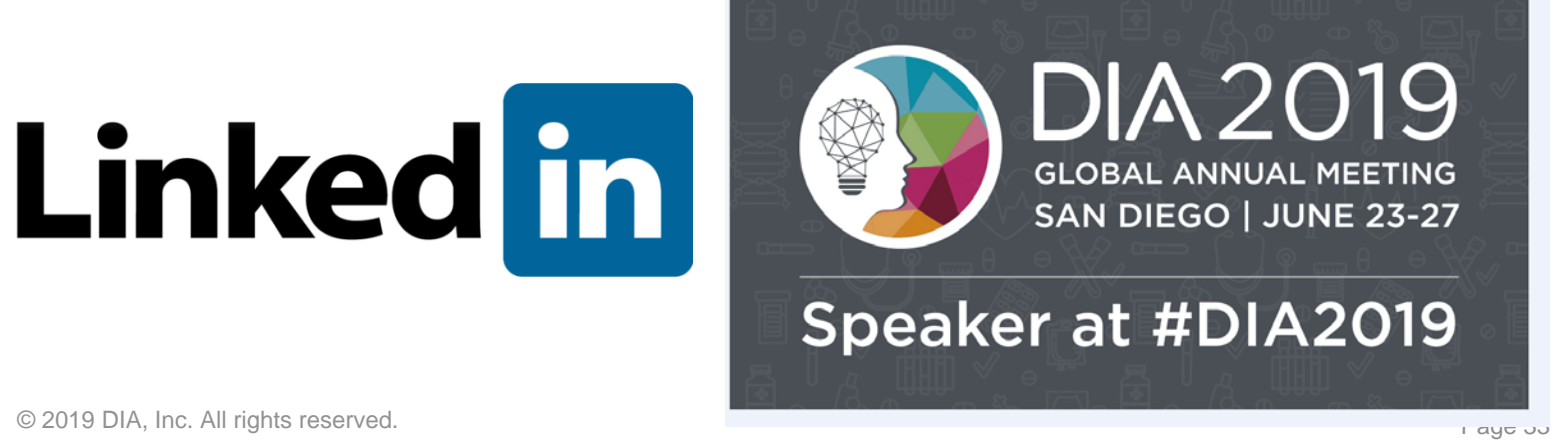

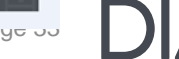

## Reinforce the Message

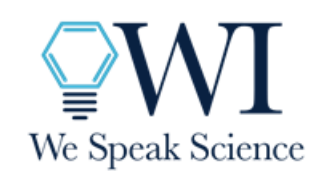

Robin Whitsell, BA, BPh President Whitsell Innovations, Inc. (919) 321-9017 extension 102 (919) 659-8332 direct robin.whitsell@whitsellinnovations.com

# *I'm speaking!*

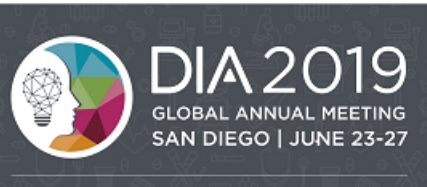

Speaker at #DIA2019

https://www.diaglobal.org/en/conference-listing/annual-meetings

© 2019 DIA, Inc. All rights reserved.

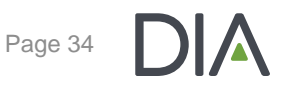

## Tease With Twitter

▶ Set Twitter with teasers at weekly intervals, up to 2 months before (if you have enough content)

## Do a "Thrilled to Present!" the week before

- Name of presentation
- Location
- Co-presenters' names
- Hints of what attendees will learn

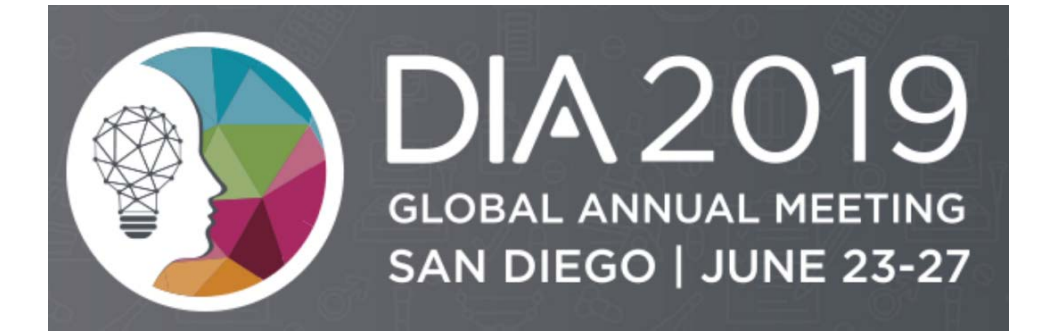

## DIA DIY

- **DIA Social Media Starter Kit**
- Add imagery to posts (DIA provides!)
- Don't forget to use the conference hashtag #DIA2019

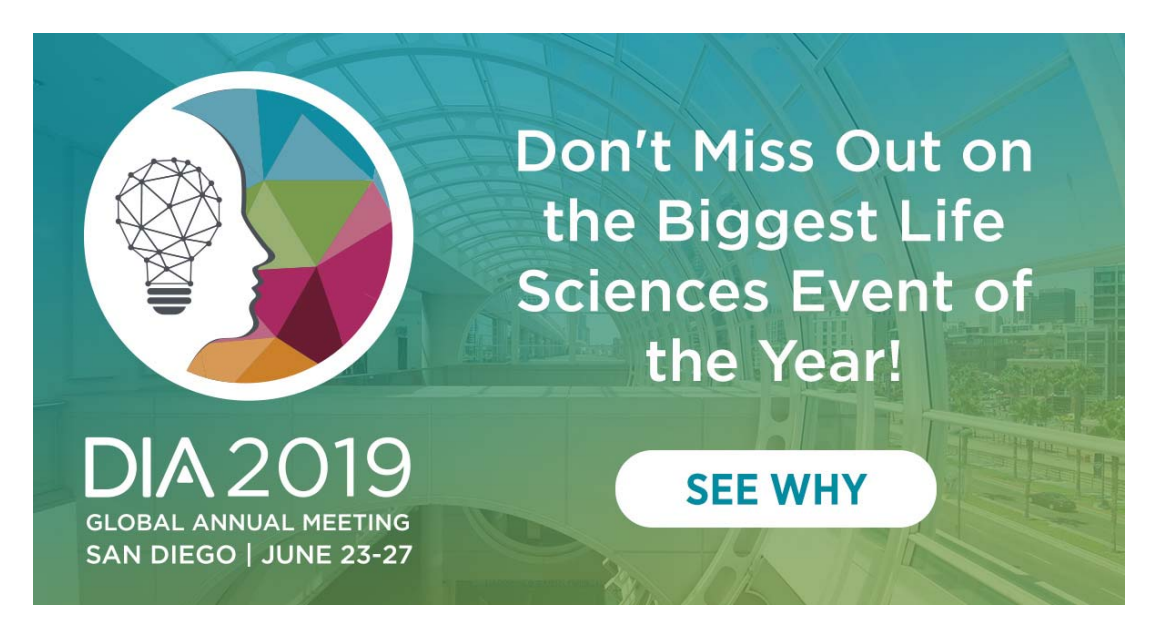

## Say it with a Selfie

## Post a selfie when you arrive at the conference

## Reiterate:

- Name of presentation
- Location
- Co-Presenters' names
- Hints of what attendees will learn

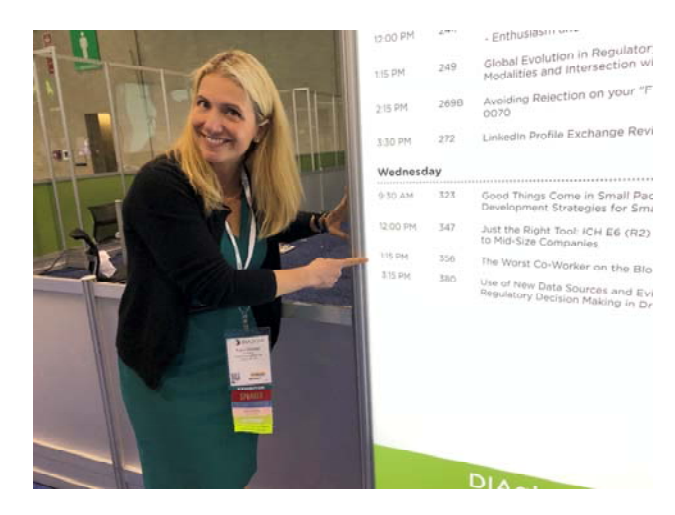

Happy to be at #DIA2019! Come see me present on *[topic]* on *[day]* at *[time]* in *[location]*.

**Linked in** 

## Pro Tip: Don't Be Self Conscious

- Images are Popular
	- Tweets with images receive:
		- $\checkmark$  89% more favorites
		- $\checkmark$  150% more retweets

Than tweets without them!

- And More Memorable
	- After 3 days, people remember:
		- $\sqrt{\ }$  10% of information they hear
		- $65\%$  if a relevant image is paired with that same information

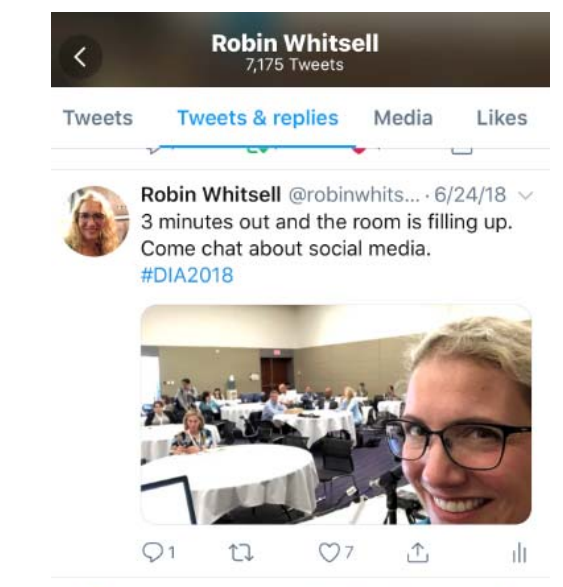

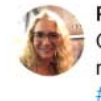

Robin Whitsell @robinwhits... - 6/24/18 v Got the presentation shoes & slides - all ready! Join me to talk about social media #DIA2018

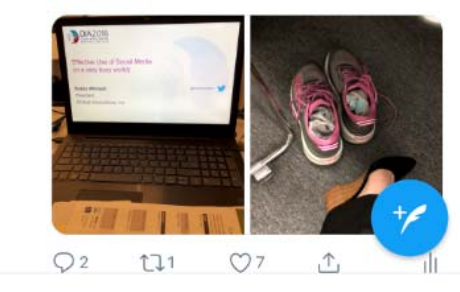

source: https://blog.bufferapp.com/the-power-of-twitters-new-expanded-images-and-how-to-make-the-most-of-it And http://www.brainrules.net/vision

## Be Hashtag Happy

▶ While attending other sessions, post pearls to the conference hashtag

# #DIA2019

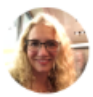

**Robin Whitsell** @robinwhits...  $-6/27/18 \sim$ Early morning meeting: planning for next year's DIA meeting. #DIA2018 #howthemagichappens

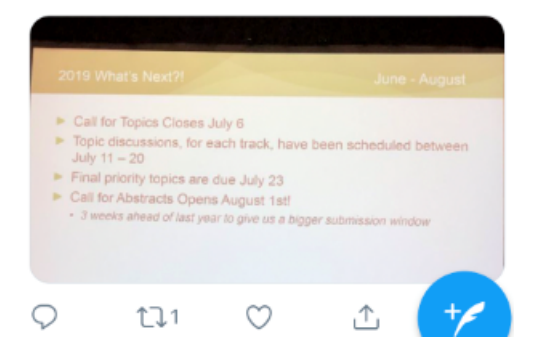

Example from last year

Page 39

© 2019 DIA, Inc. All rights reserved.

## Hone in With That Hashtag

- ▶ On the day(s) of your presentation, tweet the details of your presentation
- "Join me today at *[date/location/time]* to talk about…"

Join me today at the Content Hub at 2pm to talk about Powerful Presentations! #DIA2019

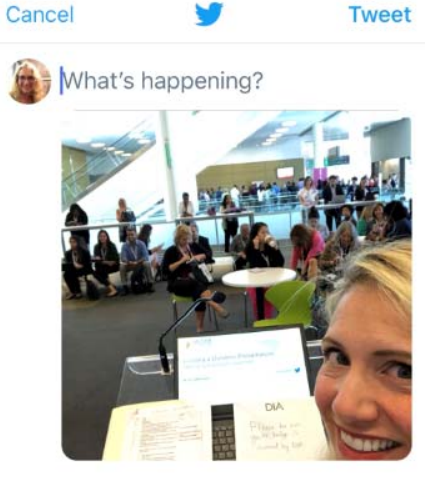

 $\odot$ 

280

## Don't!

## **DON'T:**

- Repeat content inside the same window (think of your audience)
	- Spam-post vacuous content
		- Unnecessarily noisy
		- Compromises credibility
		- Alienates followers and other attendees
		- •Easy to ignore

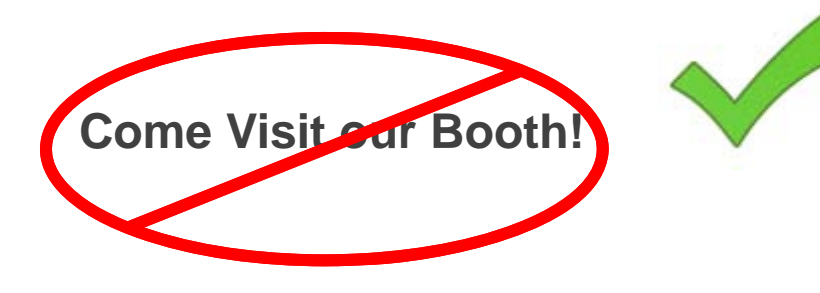

Come to Booth #1140 to talk about medical device writing for MedDev, Rev 4 #DIA2019 #MedicalWriting

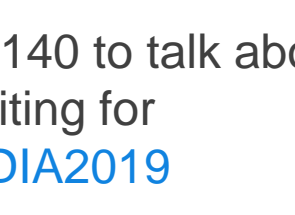

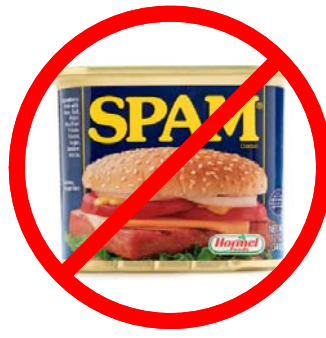

© 2019 DIA, Inc. All rights reserved.

## **Chronicle**

Keep a running list of conference highlights and gems for

post-conference engagement

- Post-conference still use the #DIA2019 hashtag, when referencing conference learnings
- Do not forget attributions for speakers

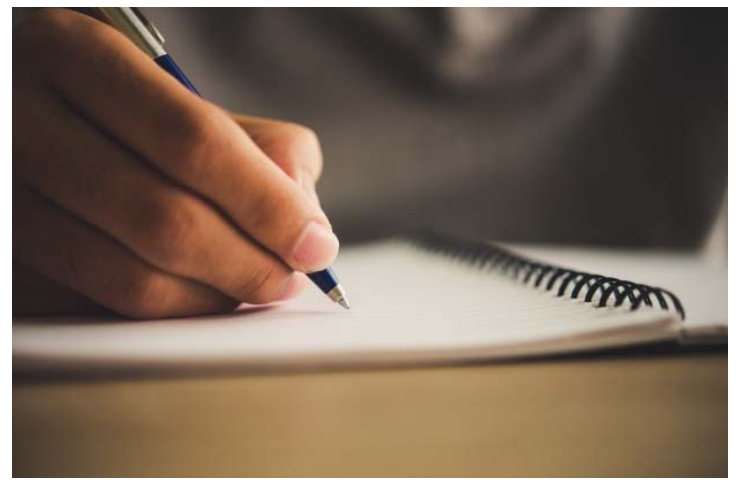

http://www.asurest.com/assets/seven-tips-for-writing-your-personal-propertydisposition-list/

© 2019 DIA, Inc. All rights reserved.

## Questions? Comments?

# **Thank you**

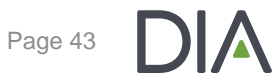

## Continuing Education Overview

Pauline Sylvester CE Manager - DIA

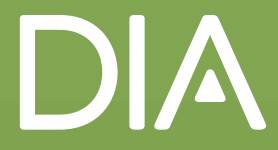

## This Year's CE Accreditation Offering

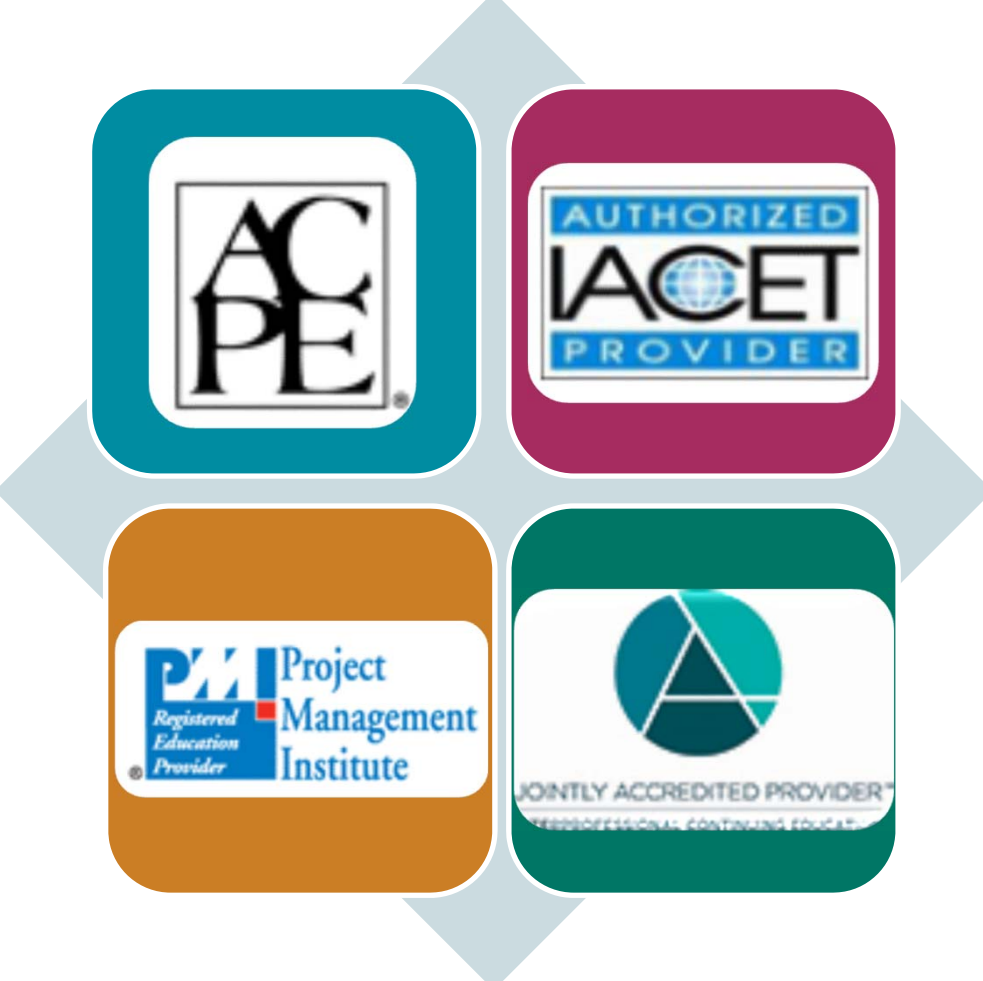

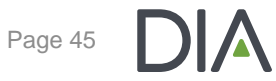

## How Do I Know What CE My Session is Designated for?

#### #106: Signal Management: Separating Needles From Haystacks

Sign up or log in to save this to your schedule and see who's attending!

http://sched.co/DWnm Share Tweet

#### **Component Type: Session**

Level: Intermediate

CE: ACPE 1.25 Knowledge UAN: 0286-0000-18-519-L04-P; CME 1.25; IACET 1.25; RN 1.25

The session will discuss signal management throughout the lifecycle and how to transition from the pre-approval to the post approval setting. In the post-approval setting, we will concentrate on signal management requirements in EudraVigilance and provide some examples of how companies are addressing the requirements.

The speakers have broad experience and represent the perspectives of CROs, large pharma and small biotech companies.

#### **Learning Objectives**

Describe the key elements of a signal management process throughout the lifecycle; Identify the requirements of signal management in EudraVigilance and formulate best practices.

**Credit** information can be viewed within the online program

#### DIA Policy Concerning Promotion of Products and Services from the Podium at DIA-Sponsored Programs

Very Important!

- **All presentations must be fair, balanced, and free of commercial bias.**
- **Company logo** (if you represent a commercial interest) **may** not appear on any slides in the presentation.
- Speaker clothing may not carry logos or other company specific emblems.
- **Review the Promotion from the Podium** Guidelines Document (refer to Speakers Corner)

## Faculty Disclosure

Very Important!

- **Required by all accrediting bodies**
- Disclosure of Relationships must be submitted, reviewed and, if needed, resolved prior to date of event
- Disclosure summary provided to attendees prior to the event, and in the meeting room
- Last minute faculty replacements, at the podium (documented)

IF you haven't already submitted a disclosure, please visit Speakers Corner to complete a brief online disclosure form.

> Disclosure: May 2  $\,$ Deadline to

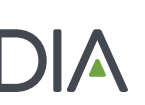

© 2019 DIA, Inc. All rights reserved.

## What to Expect On-site at DIA 2019

Meredith Kaganovskiy, CMP Sr. Project Manager, Annual Meeting - DIA

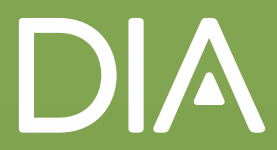

### Program Participants Have Special Access to:

#### Speaker Registration Desk

- Located within the main registration area
- ALL program participants are to check-in at Speaker Registration (Session Chairs, Instructors, Speakers etc.)
- Here you will pick up your name badge and other important meeting materials; Please note: name badges are to be worn at all times in the Convention Center.

#### **Speaker Ready Room/Lounge**

- • This is your space for reviewing your slides, meeting with copresenters, and taking a timeout to relax between presentations
- ▶ Speakers' & Regulators' Reception
	- All Session Chairs and Speakers are invited to this reception that is traditionally held on Wednesday evening

You will receive additional information via email

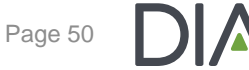

## Prior to Your Session(s)

## ▶ Arrive at your session 20 minutes in advance.

- DIA will have room monitors stationed at each meeting room to greet you, check you in to your session, provide key information e.g. AV and Accreditation notes, and to make sure you are all set for a successful session.
- Early arrival also provides Session Chairs and speakers to quickly meet and review last minute notes.

## During Your Session(s)

## ▶ What to Expect in the Meeting Room

- Each room will have its own DIA Laptop.
	- Presentations will be pre-loaded to the laptop.
- Standard equipment includes a wired microphone at the lectern, tabletop microphones for head tables *(if applicable),* wireless handheld microphones for Q&A.
	- There is no wireless mouse
- IF an internet connection is required for your presentation and/or you have video imbedded into your slide deck, please notify DIA staff as soon as possible.

## During Your Session(s)

## **Have fun!**

#### *And remember…*

- ▶ No Personal Laptops May be Used for Presentation
	- $\bullet$  TIP: in addition to having your presentation(s) uploaded to Epac, bring a backup copy of the presentation file via a USB; Note: you may only upload in the Speaker Preparation Room, not in the meeting room.
- No promotional materials may not be distributed in either the meeting rooms or any other locations throughout the Convention Center.
	- Handouts, for short courses, workshops, and E&Es, that are related to your presentation must be reviewed by the Annual Meeting Team for approval.
- ▶ No Video cameras and/or audio equipment are allowed in the meeting room(s).

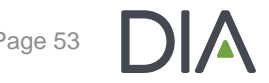

## After to Your Session(s)

- Enjoy other people's sessions and activities
	- •Take full advantage of being at the DIA Global Annual Meeting!

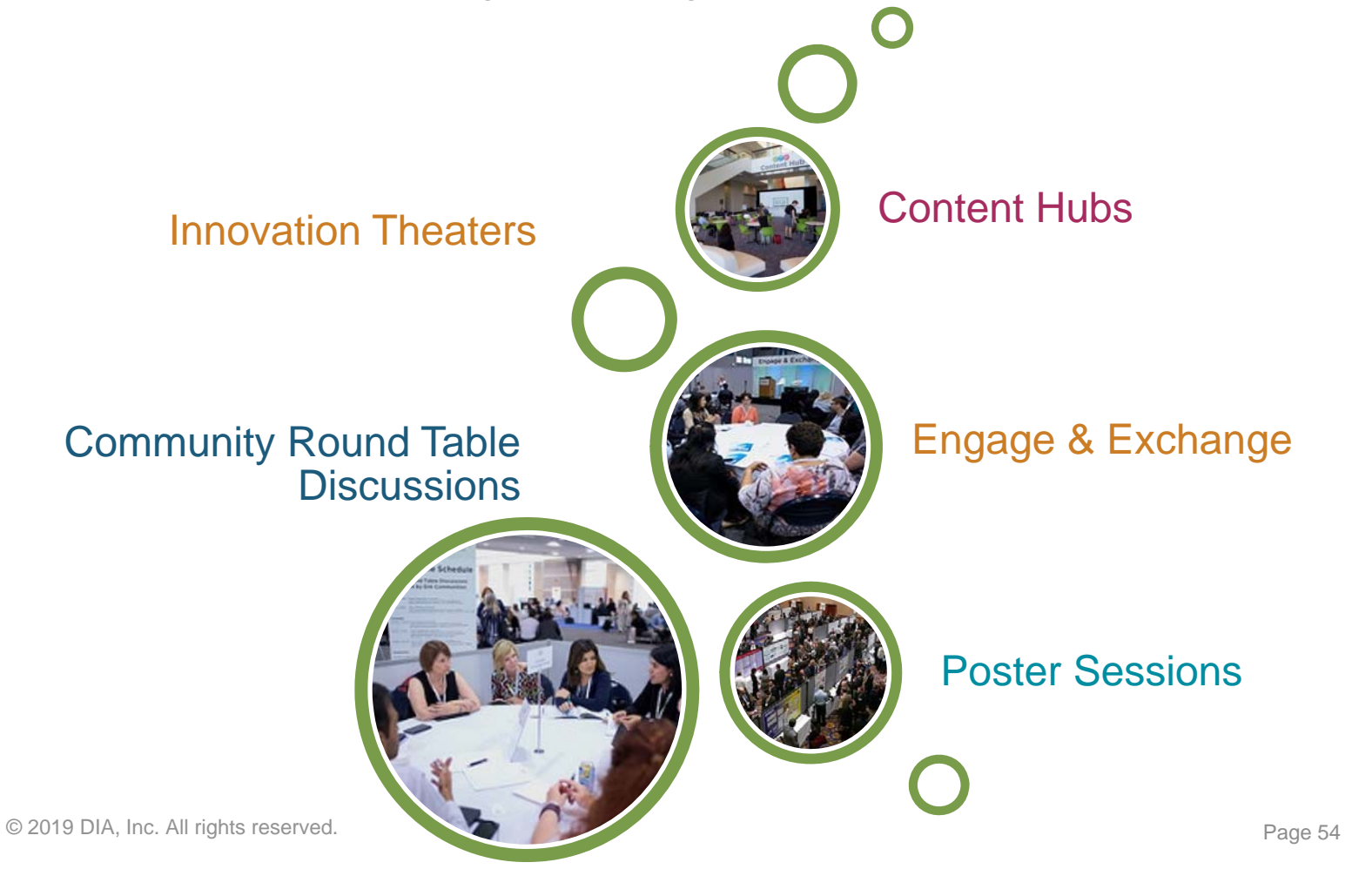

## Epac: DIA's Online Presentation Management System

Maureen Lamplugh Annual Meeting Project Specialist - DIA

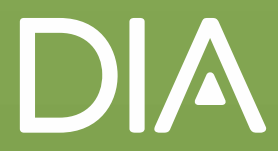

## The Epac Presentation Management System

- $\blacktriangleright$  Epac is the official website where you will upload your presentation. It **opens on May 2**, and all program participants will receive an email with instructions on how to access and use the Epac website.
- ▶ On this site, Chairs will be able to review each uploaded presentation and approve them.
- Approved presentations will be preloaded onto meeting room laptops.

### Important Epac Access Notes

- If DIA does not have your presentation title, you will not be able to access the Epac website.
- If DIA does not know about a speaker, the speaker will not have access to Epac. **Please inform the Annual Meeting team of any speaker updates**. All changes will then be reflected on the Epac website.

## **Finding Epac**

#### **Opening** May 2

allow for a seamless

here.

#### € Back to DIA 2018

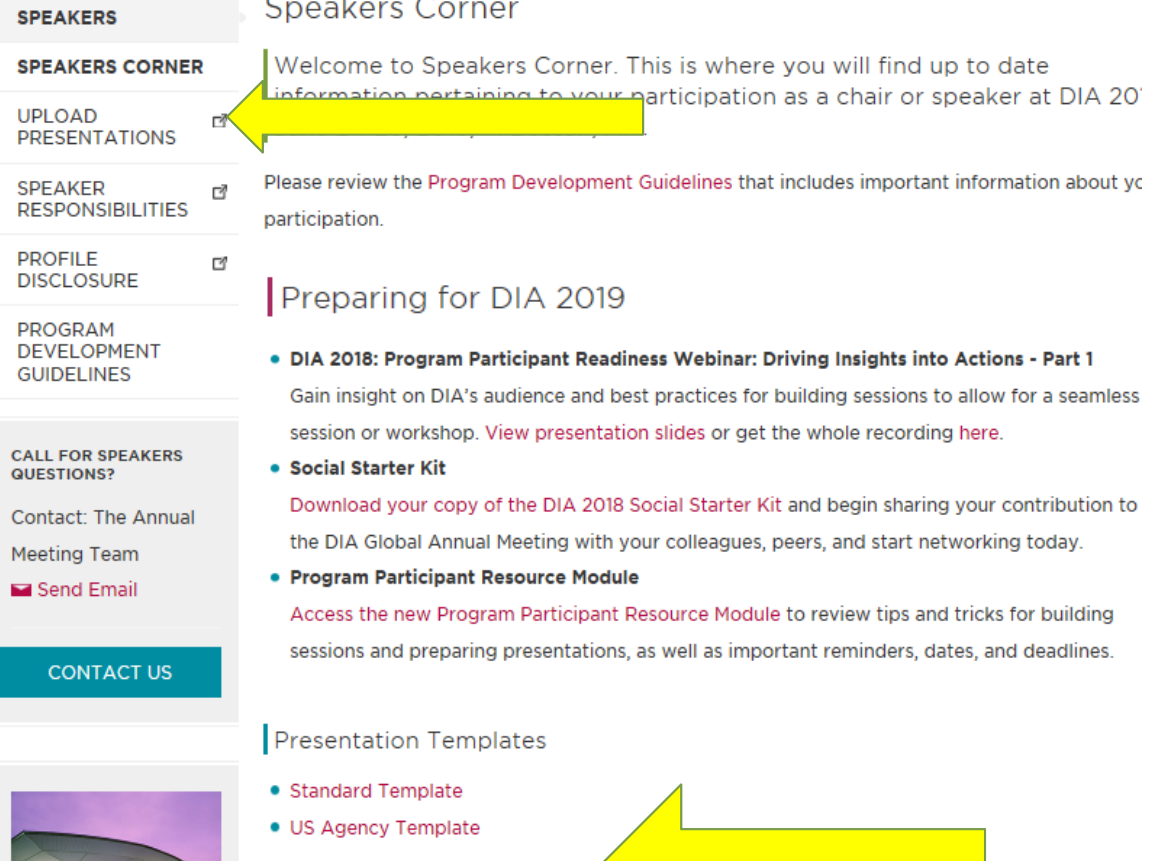

**UPLOAD PRESENTATION** 

Step 1: Go to Speakers Corner

Step 2: Scroll over or down to the UPLOAD **PRESENTATION** button

Step 3: Log in using your DIA user id and password associated with your speaker responsibility

© 2019 DIA, Inc. All rights reserved.

## Navigating Epac

You will be directed to your offerings where you can upload your PowerPoint slides by clicking on "Click here" to select files(s) to upload

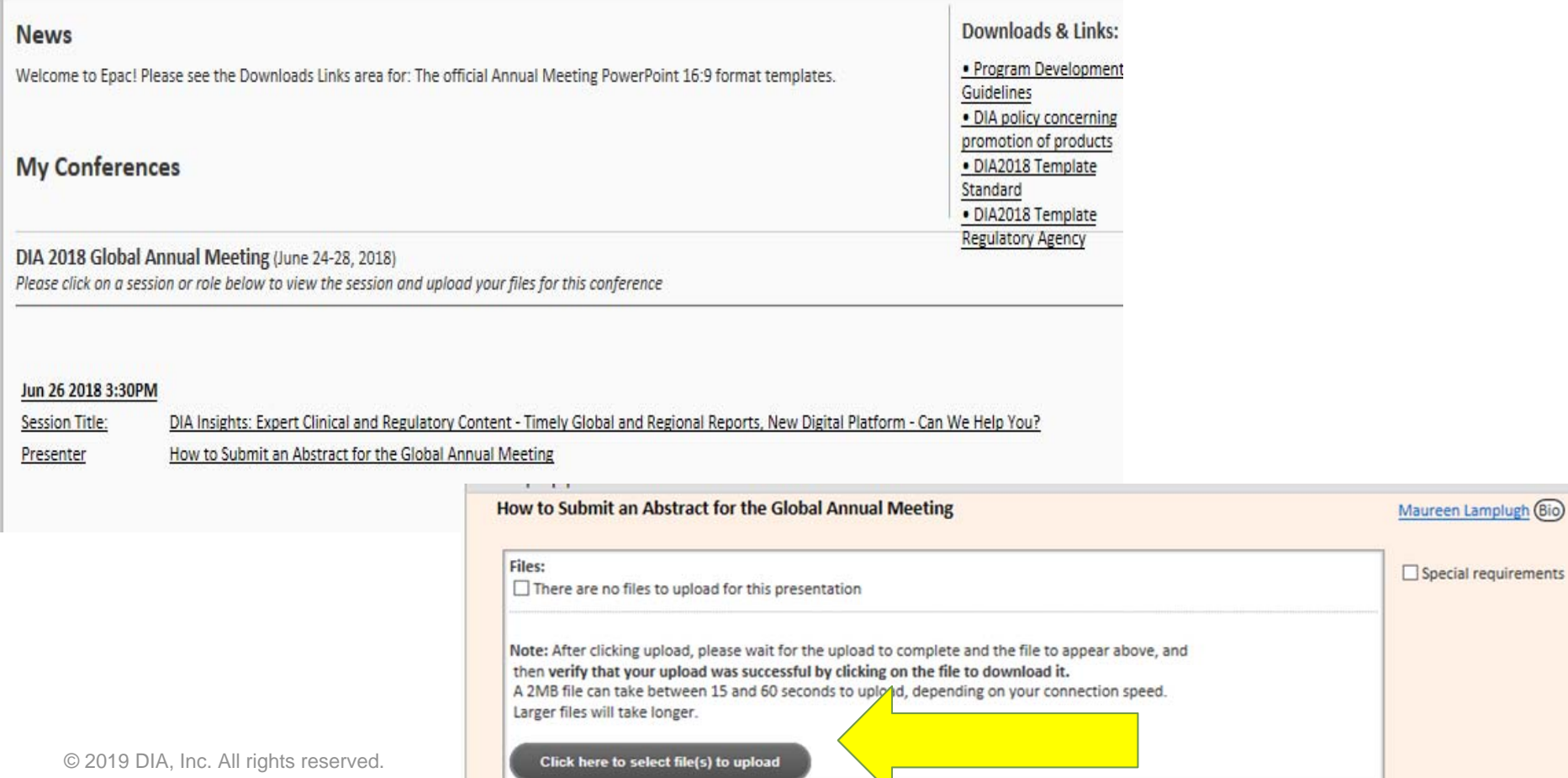

### Summary of Upcoming Deadlines

Maureen Lamplugh Annual Meeting Project Specialist - DIA

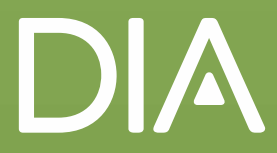

## Summary of Important Dates:

- **May 2** Epac website opens for PPT upload. An email will be sent from Epac's administration team with instructions on how to upload presentations
- **June 14** final deadline for upload of presentations to allow review time by Session **Chairs**
- **June 17-21**  presentation review period

Additional information on these deadlines will be shared via email

### List of Action Items- Make sure…

**you have booked your hotel room if needed**

#### **you have registered for the meeting**

- •Refer to your Welcome letter (email) for quick housing and registration links
- **you have a completed disclosure and speaker release information on file for DIA 2019**
	- • Prior to the meeting, program participants without a completed disclosure and/or speaker release on file will not be able to participate in the program *- per our accreditation providers' guidelines*
- **DIA has the most complete session information on file**
	- Note: at this time we cannot accept Session Title or Learning Objective changes due to CE
- **DIA has your photo and bio on file**
	- •**FASTEST way to check** – view the online program at

https://www.diaglobal.org/en/flagship/dia-2019/program/sched

## Need Assistance

- Whenever you have a question or need assistance, please send an email or call Maureen Lamplugh at:
	- AnnualMeetingProgram@DIAglobal.org
	- +1-215-442-6115

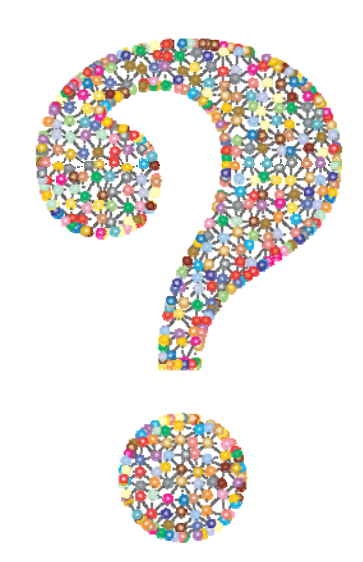

#### We'll do our best to triage as many questions as possible.

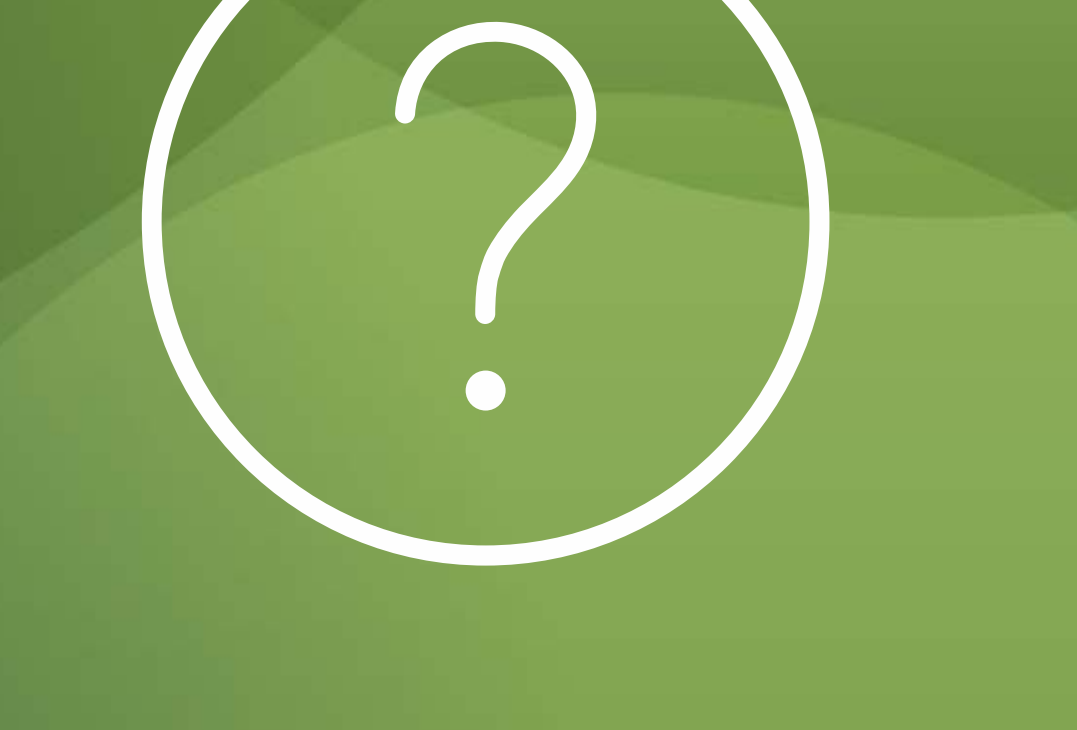

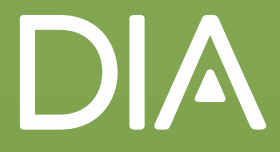

## MORE Planning Resources in Speakers Corner

#### **DIA 2019 Meeting Room Fact Sheet**

- a high level summary of meeting room information to aid in your session planning
- **Q&A Success Quick Tips Card**
- **Look Books for polling, the Catchbox, and session formats**
- **Social Media Starter Kit**
	- Includes cut/paste copy for a variety of social media platforms and images!
- **Program Participation Readiness WEBINAR CLIPS**
	- For both Parts 1 and 2 *(to be posted shortly)*

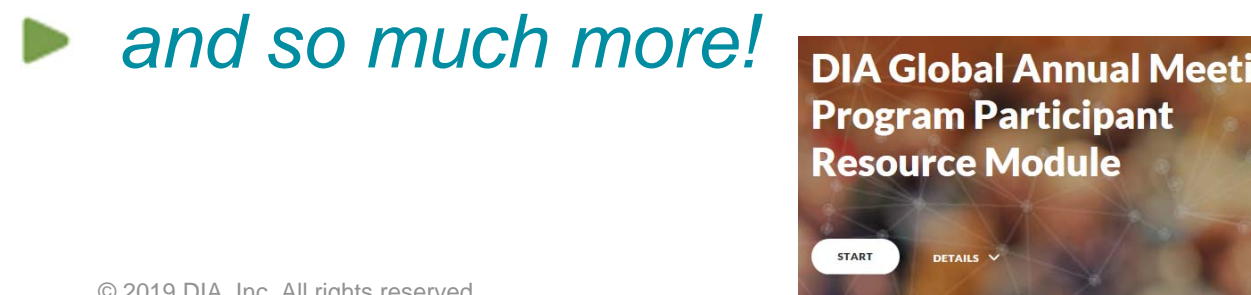

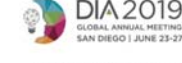

DIA 2019 Meeting Room Fact Sheet

inal, and overall FLEKIBLE meeting room sets at this year's Global Annual Meeting. We did our<br>1 as possible. Please refer to your meeting room assignment notification letter for your sessio ns are listed in numeric order within the grid below. If you have any me.

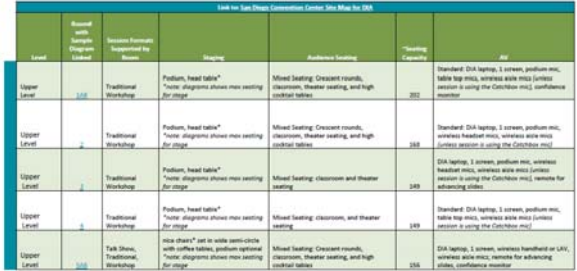

## Thank You for your Participation in DIA!

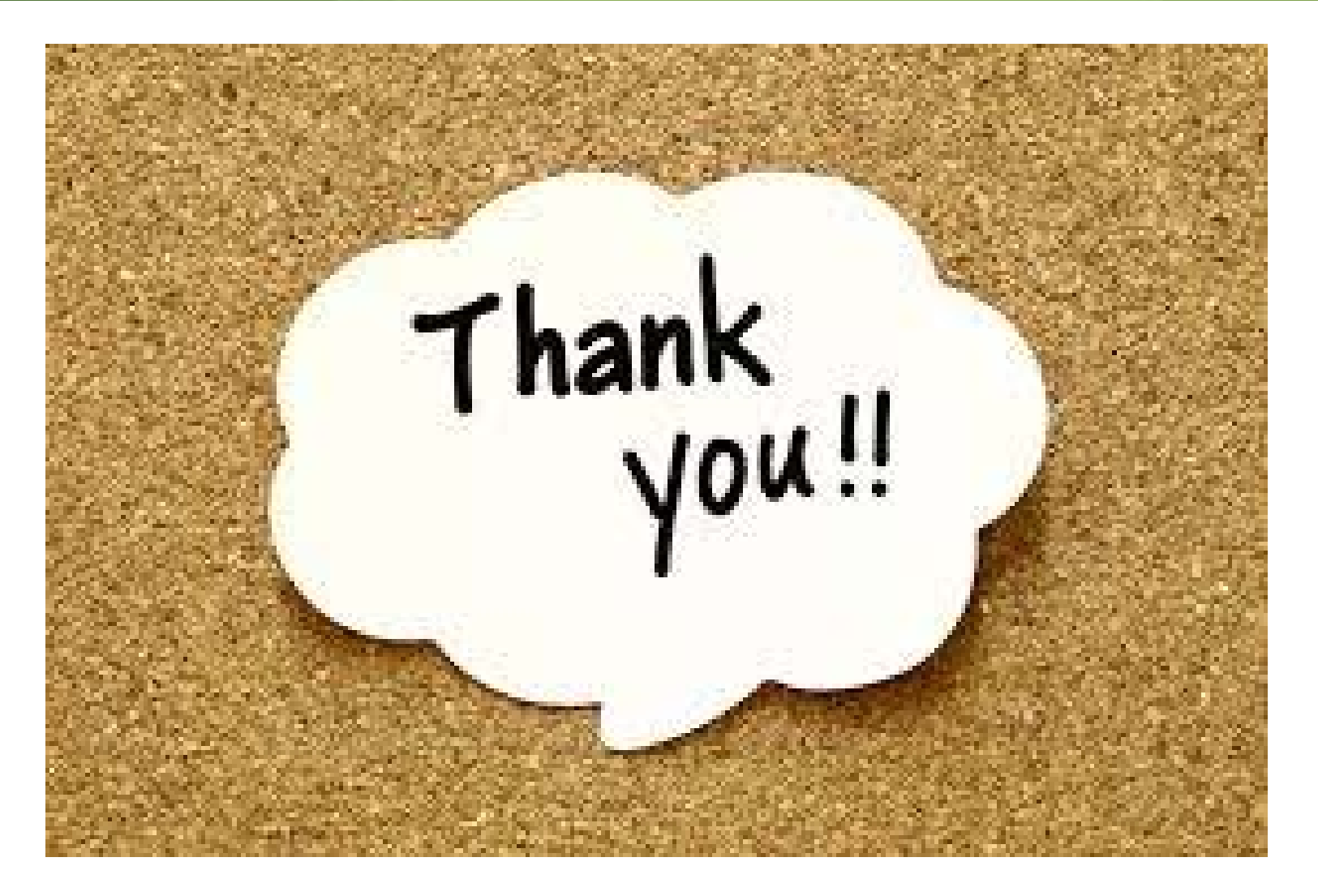

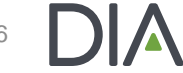